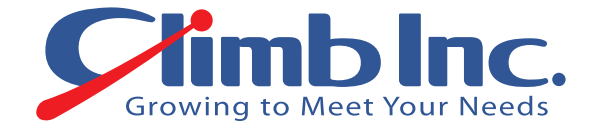

# アプリケーション単位のモニタリングで ワークロードを監視

## Veeam Oneがもたらす可用性

2019年8月

株式会社クライム

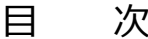

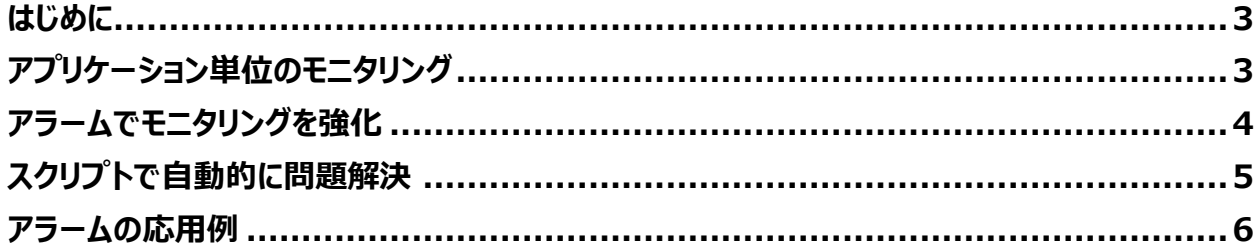

### <span id="page-2-0"></span>**はじめに**

Veeam ONE のバージョン 9.5 Update 4 に備えられた機能は、実は非常に充実していて、見過ごしている 人も多いのではないでしょうか。

その一つで、他の類似ソフトウェアとの違いが特に顕著な機能に、**application-level monitoring**(アプ リケーション単位のモニタリング)があります。これは、アプリケーションの可用性を確立する上でとても重要な機能 で、Veeam が掲げる"Availability"の中心的な要素でもあります。Veeam Backup & Replication の広 範なバックアップ機能と組み合わせれば、アプリケーション単位のモニタリングがワークロードの可用性を大きく広げ、 "Availability"の力をそれがもっとも必要とされる場面でフルに発揮してくれます。さらに、この機能を Veeam ONE の [Actions](https://helpcenter.veeam.com/docs/one/monitor/actions_pane.html?ver=95u4) と連動させれば、アプリケーションが予期せぬ動作を示したときに必要となる処理をあらかじめ 設定することができます。

### <span id="page-2-1"></span>**アプリケーション単位のモニタリング**

では、そのアプリケーション単位のモニタリング機能を Veeam ONE で見ていきましょう。アプリケーション単位のモ ニタリングは Veeam ONE Monitor に内蔵されています。Veeam ONE Monitor は、Veeam ONE の中 でも特に使い勝手の良い機能です。Veeam ONE の特長をよく表す言葉に「Veeam ONE は、自分が管理 するシステム環境の中で自分が知らないこと、そして修正すべきことを教えてくれる[\(ツイッター参照\)](https://twitter.com/RickVanover/status/730983880438620160)」というのが あります。そのような Veeam ONE の特長がひときわ強く表れているのがアプリケーション単位のモニタリングです。 以下は、稼働中の仮想マシン (VM) におけるプロセスとサービスを Veeam ONE Monitor で表示した画面 です。

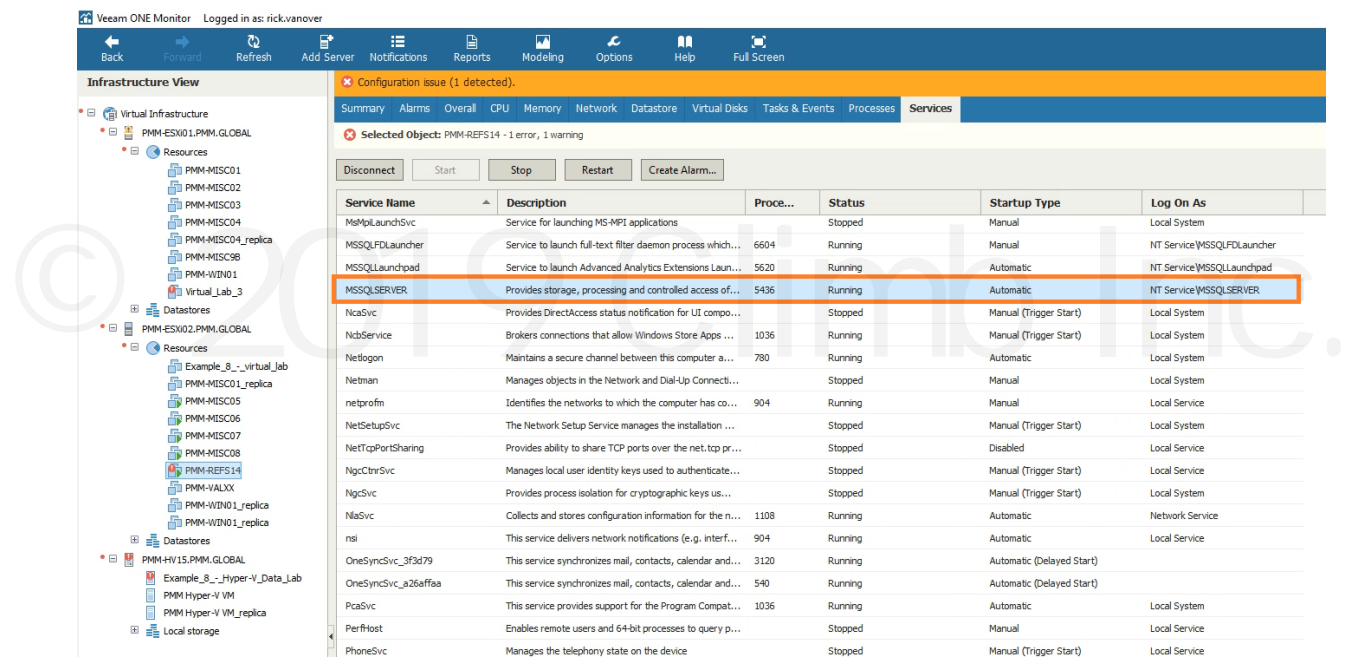

上の画面から、例として SQL Server のサービスを選択しました。このサービスを使用するシステムにとっては一 般的に重要度の高いサービスです。Veeam ONE Monitor はこのサービスに様々な処理オプションを設定す ることができます。もっともシンプルな処理は Start、Stop、Restart のサービス オプションをサービス制御マネー ジャーに送り、実行させることです。しかし、ここでは、サービスの稼働状況にもとづいて設定できる Alarm につい て見ていきます。

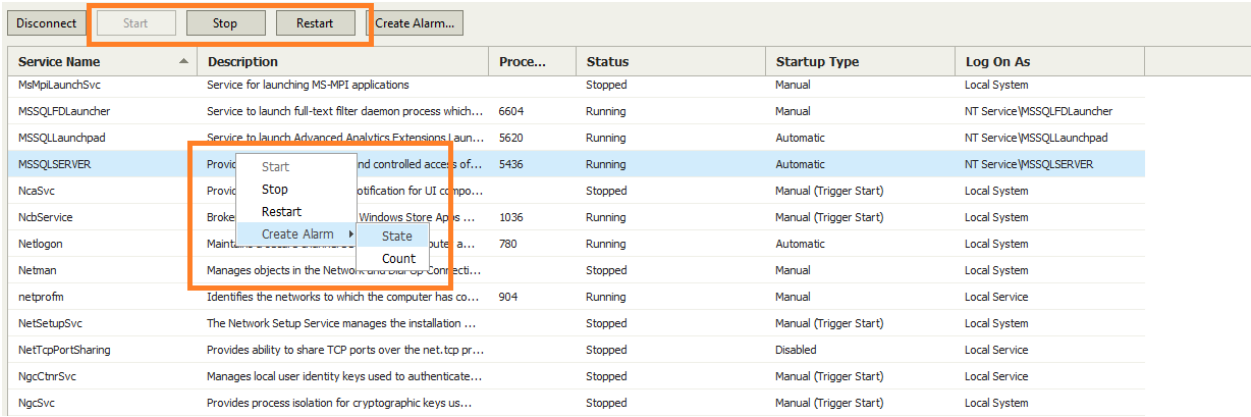

### <span id="page-3-0"></span>**アラームでモニタリングを強化**

モニタリングの対象となるサービスにアラームを設定すれば、透明性の高い処理が実行されます。サービス レベル 契約(SLA)に準拠した処理、あるいはユーザーや管理者が期待する処理に合わせてアラームを設定すること もできます。以下の例では、サービスが動かない状態が 5 分以上続いたときに、エラーとしてアラームが発動され ます。この 5 分間のウィンドウ (待機時間) は、もっとも一般的なメンテナンス処理を一通り実行するのに理に かなった時間を自分で自由に設定するものです。5 分を超えたら、何かが予定通りに機能していない可能性が あり、サービスの再起動が必要になるケースが一般的です。頻繁に、または継続的に手動介入が必要なアプリケ ーションが煩雑に同時稼働しているときなどは、特にこの処理が重要になります。5 分の限度時間は十分に迅速 な対応で、システム管理者が夜中に呼び出される事態は防いでくれるでしょう。アラーム ルールは以下のように 設定されます。

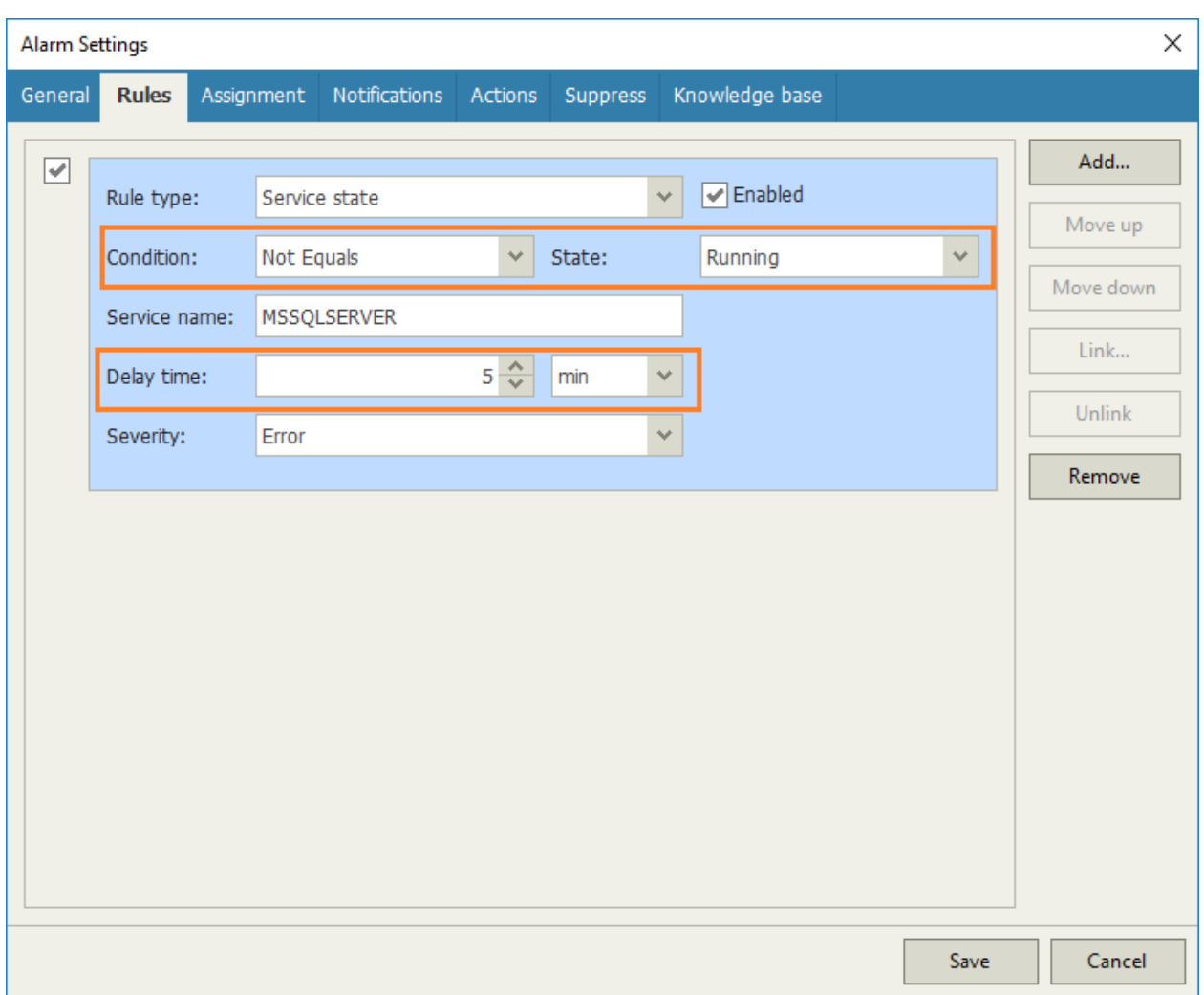

### <span id="page-4-0"></span>**スクリプトで自動的に問題解決**

アラームだけでも、かなり便利なのですが、時にはそれ以上の対応が必要です。そこで修復アクションとして活用 できるのが、Veeam ONE の幅広い各種機能です。この修復アクションは、基本処理の一部と考えられがちで、 そう考えるのも無理もないことなのですが、実際には、アプリケーション単位のモニタリングが基本処理です。そして、<br>それを最大限に活用して処理を完了させるのが修復アクションです。<br>つまり、修復アクションを適用することによって、当該アプリケーションに正しい処理が施されます。例えば、専用の それを最大限に活用して処理を完了させるのが修復アクションです。

つまり、修復アクションを適用することによって、当該アプリケーションに正しい処理が施されます。例えば、専用の PowerShell スクリプトを作り、アラームが発動されたときに、そのスクリプトが自動的に実行されるように設定す ることもできます。これは、単なるサービスのリスタートでもよいのですが、アプリケーションの所有者が直接 Veeam ONE を使用していない場合などは、アプリケーションが修復されたことを通知するアクションも便利かも しれません。それだけでも、アプリケーション チームに読み取り専用のアプリケーション アクセスを設定する理由にな ります。以下の画面は、スクリプトを自動的に実行して、アラームの原因を解決させる設定例です。

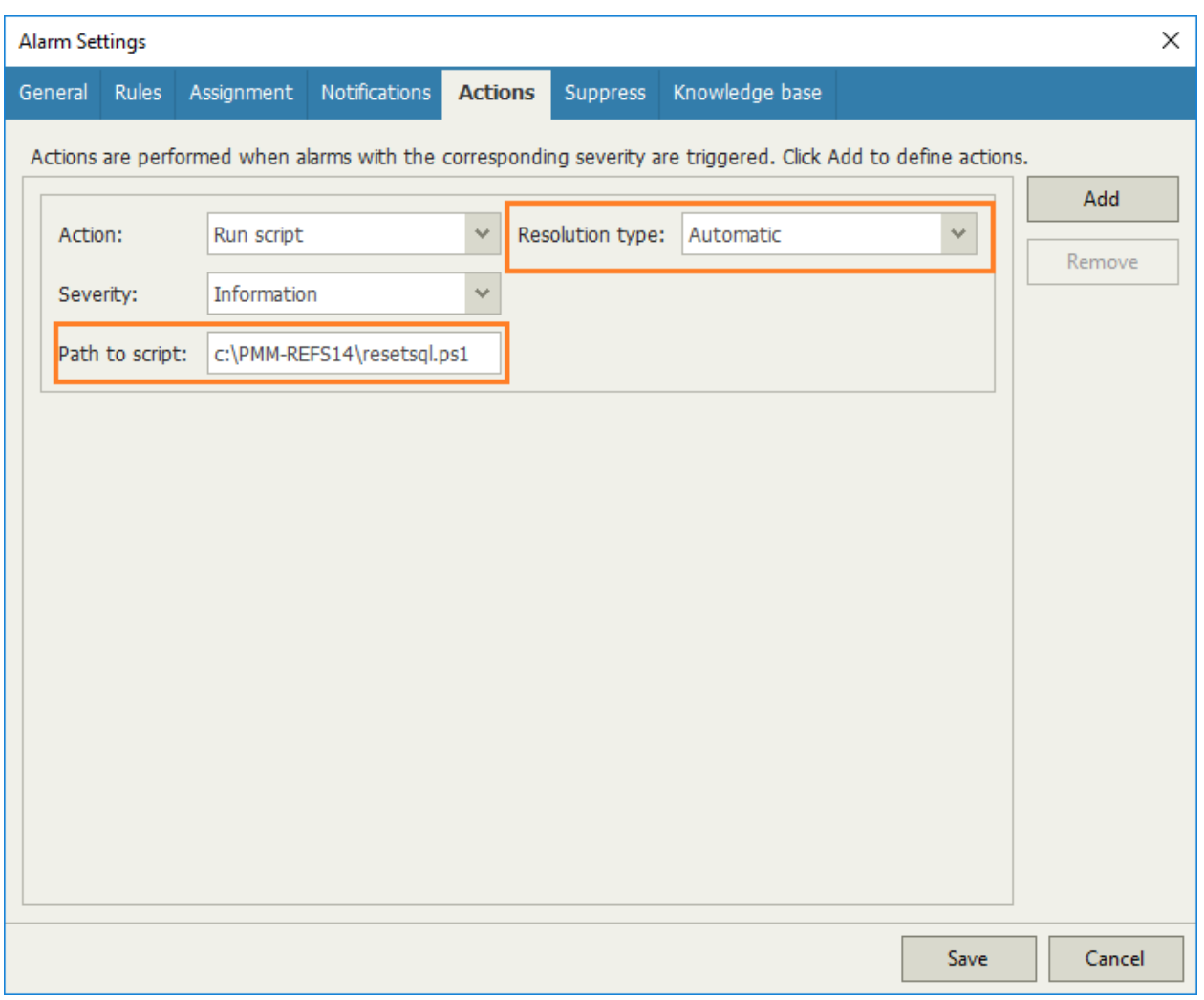

さらにインテリジェンスを駆使したサービスの制御機能として、Veeam ONE におけるアプリケーション単位のモニタ リングは、サービス変更の件数に応じたアラーム設定も可能です。例えば、1 件以上のサービスが追加されたとき にアラームを発動するように設定します。そのアラームは、未承認のソフトウェアがインストールされたことを示唆す る可能性があります。追加されたサービスがランサムウェアである場合など、アラームの監視能力がセキュリティ上 の重要な防護壁となります。 © 2019 Climb Inc.

### <span id="page-5-0"></span>**アラームの応用例**

設定をサービスの状態確認に留める必要はありません。これは、あくまで一例に過ぎません。創造性を発揮すれ ば、アプリケーション単位のモニタリングはさらに広範囲に活用できます。例えば、プロセスに対し、様々な基準 (リソースの消費率など)でアラームを設定することもできます。下の画面を参照してください。

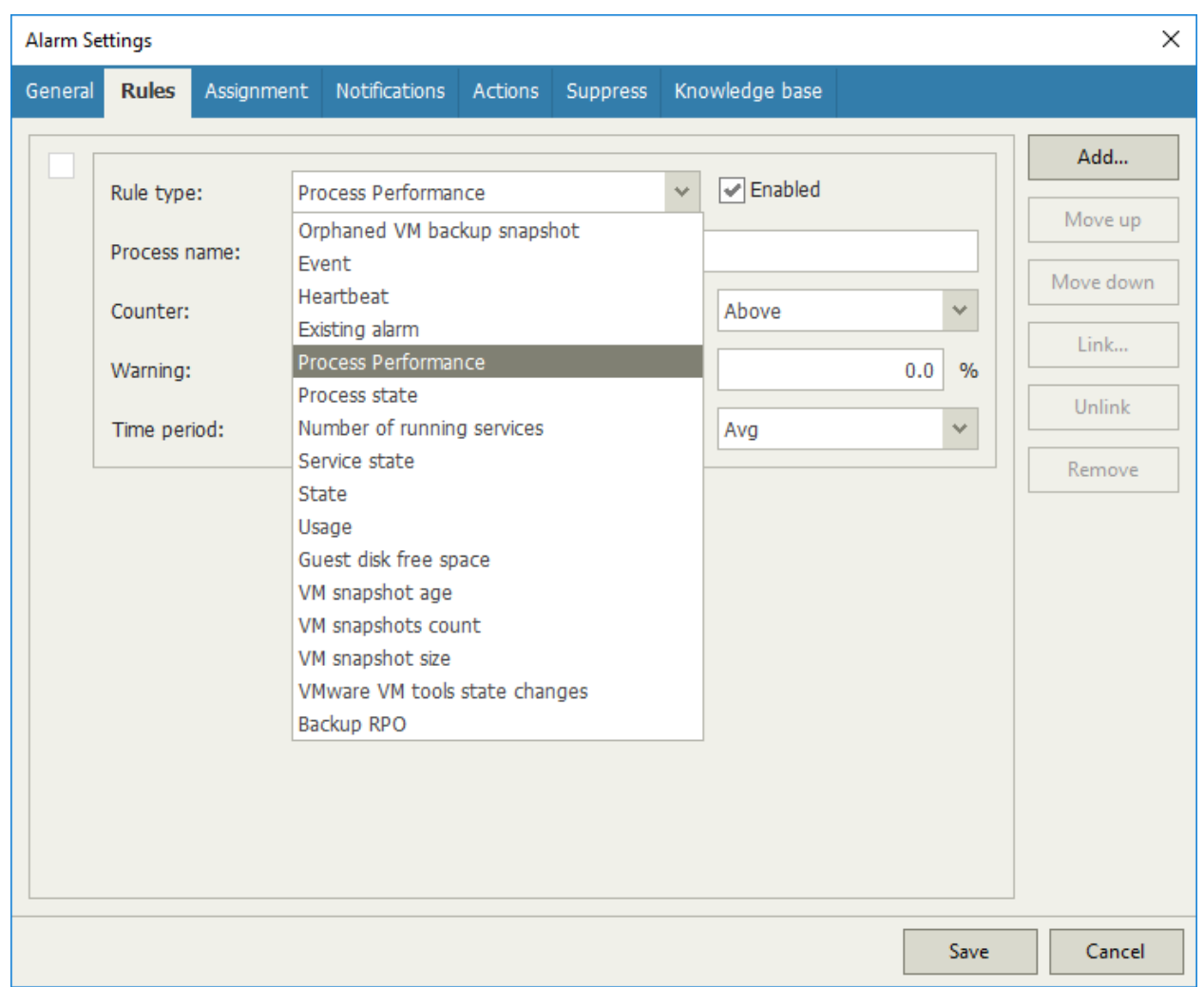

さらに CPU プロセス画面の詳細に進めば、CPU の使用率が一定の限度を超えたらアラームを発動するように 設定できます。使用率に限らず、他の測定基準にもとづいてアラームを設定することも可能です。そして、前述の ように、あらかじめ定義した条件にもとづいて修復アクションを起動して、問題のある状況を解決することができま す。限度値などの詳細設定例は、以下の画面を参照してください。

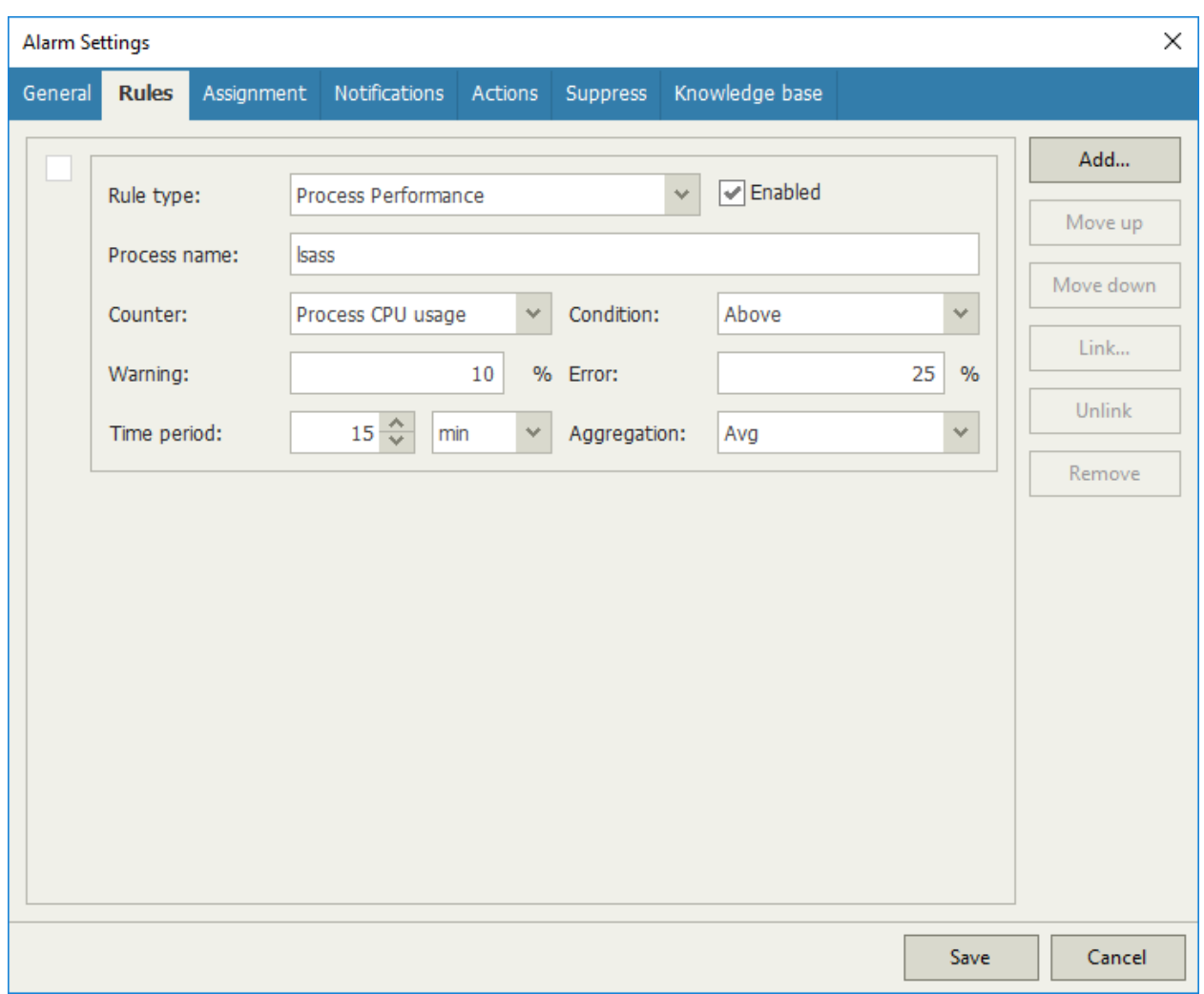

以上のように、アプリケーション単位のモニタリングを Veeam ONE の他の機能と組み合わせることによってもたら される可用性は、Veeam の目指す"Availability"を高次元で実現してくれます。バックアップやアプリケーション 管理はもちろん、諸々の処理を必要なときに必要なところに適切に適用することができます。

© **株式会社クライム** 〒103-0014 東京都中央区日本橋蛎殻町 1-36-7 蛎殻町千葉ビル4F TEL: 03-3660-9337 / 06-6147-8201 Email: [soft@climb.co.jp](mailto:soft@climb.co.jp) www.climb.co.jp © 株式会社クライム<br>〒103-0014 東京都中央区日本橋蛎殻町 1-36-7 蛎殻町千葉ビル4F